# Becoming a Pro (II) **IN Mobile Applications Testing**

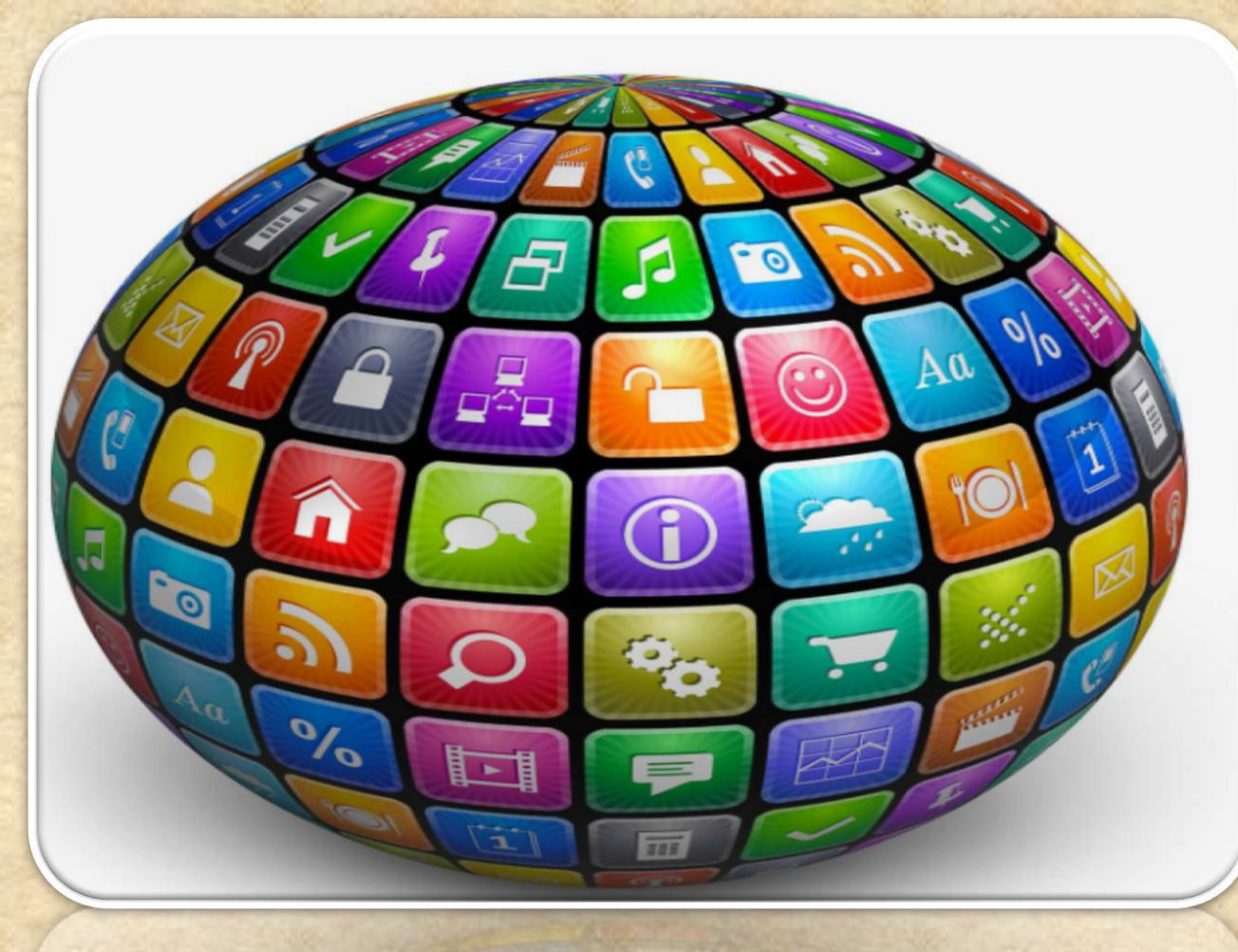

Copyright NataliaS@portnov.com

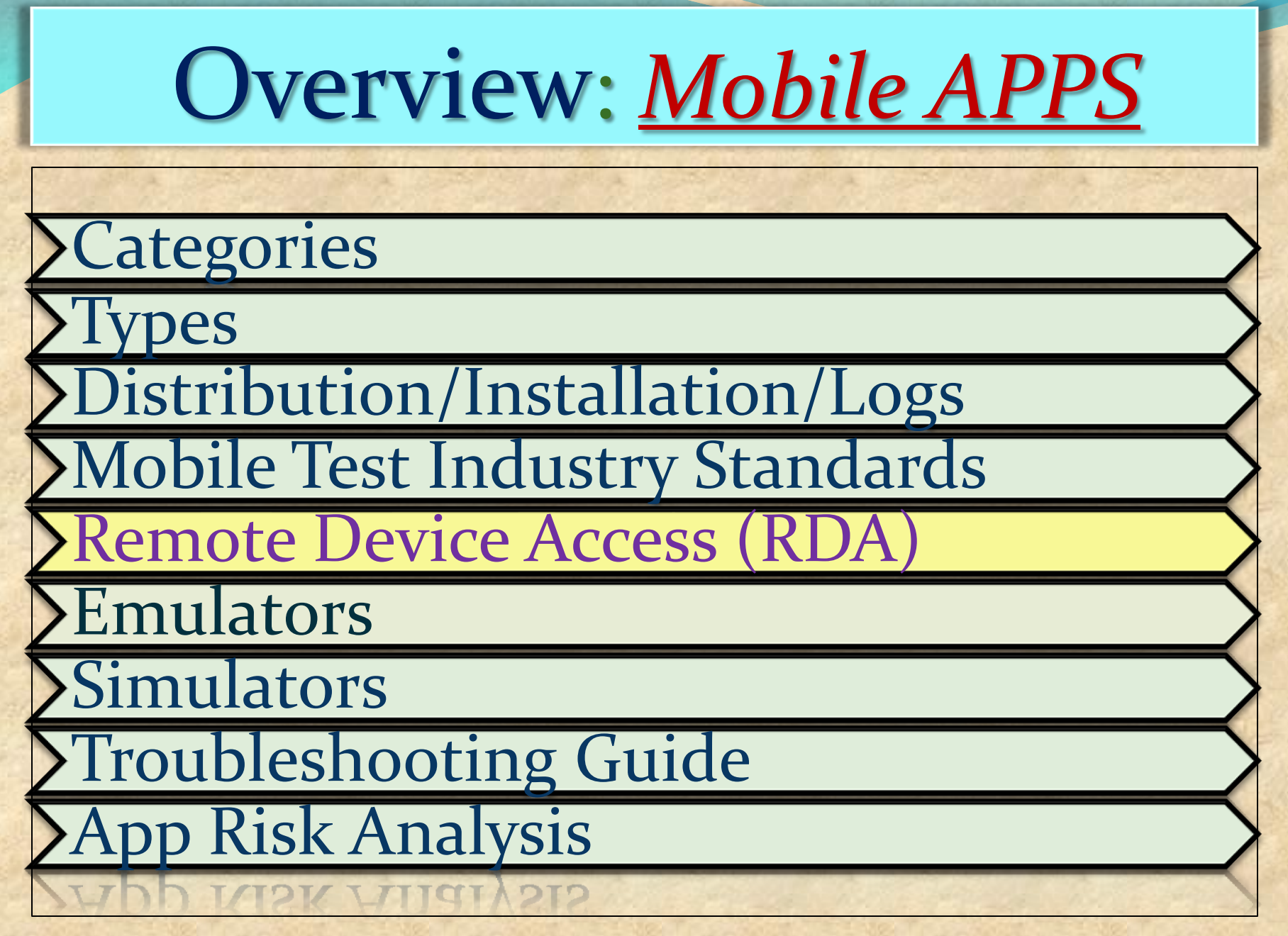

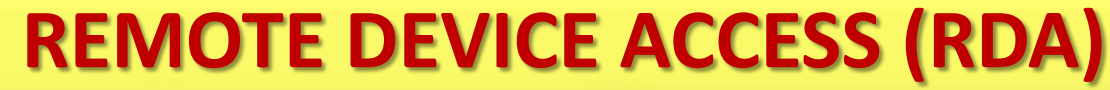

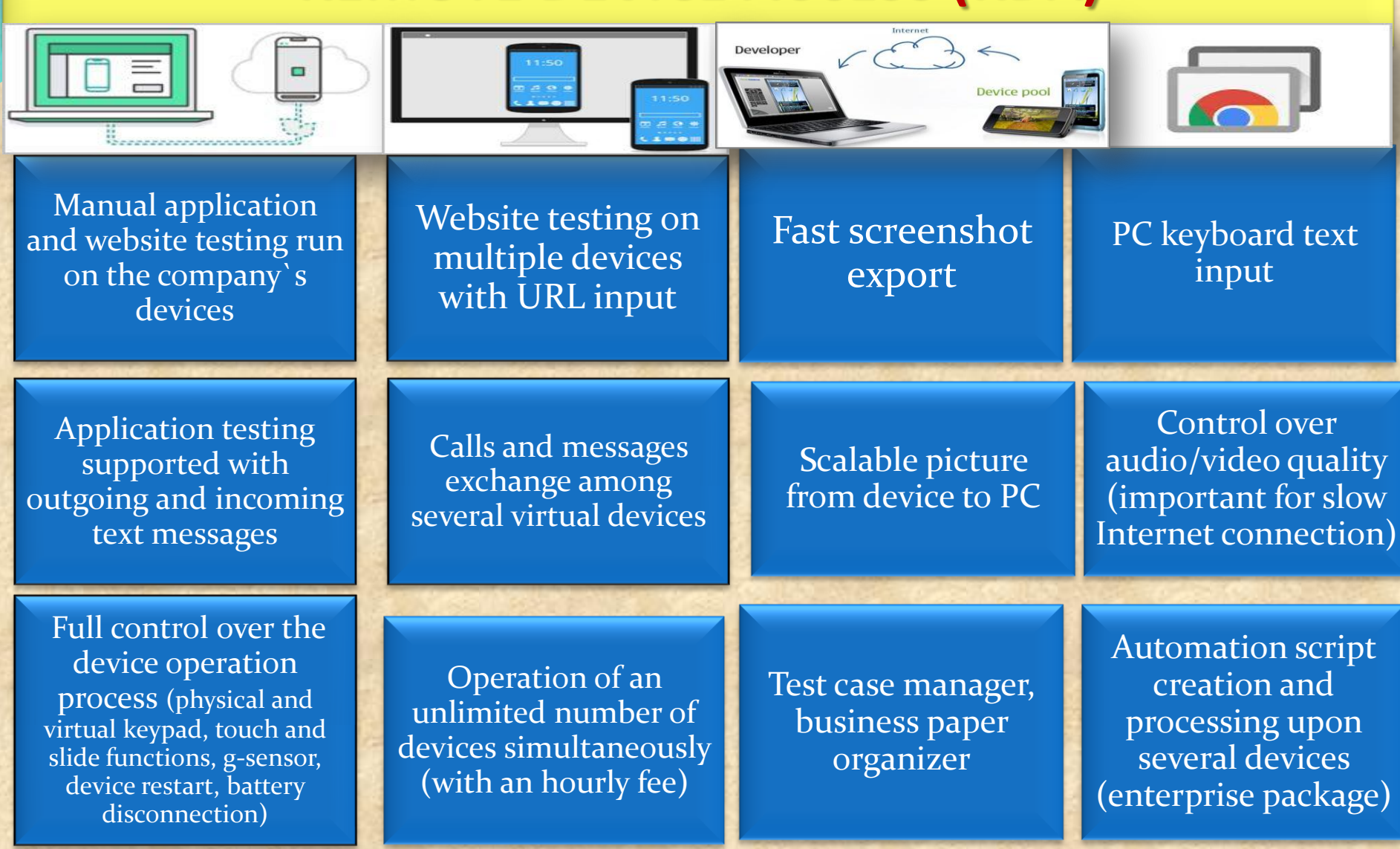

## **REMOTE DEVICE ACCESS (RDA) Summary**

Provides testing access to a huge variety of mobile devices.

The specialty of the service is that they actually make use of remote connection to real devices

it's the real thing you are testing against, and not just an emulator.

DA Service can be used for testing of mobile websites as well as HTML5 hybrid apps and native apps.

Works on: Windows, Linux, Mac OS X

**Brief Comparison between DeviceAnywhere (DA) and PerfectoMobile(PM)**

*DA - has wider scope of devices covering multiple countries- covering US/UK/France/Europe etc.. and supports corresponding carriers when compared to PM.*

*DA has wide range of handsets when compared to PM.*

*Camera quality is really good in DA when compared to PM(for taking screenshots, capturing videos)*

*PM has advantage with regards to automation over DA.*

*PM is cheaper when compared to DA*

*PM supports Indian carriers where as DA does not.*

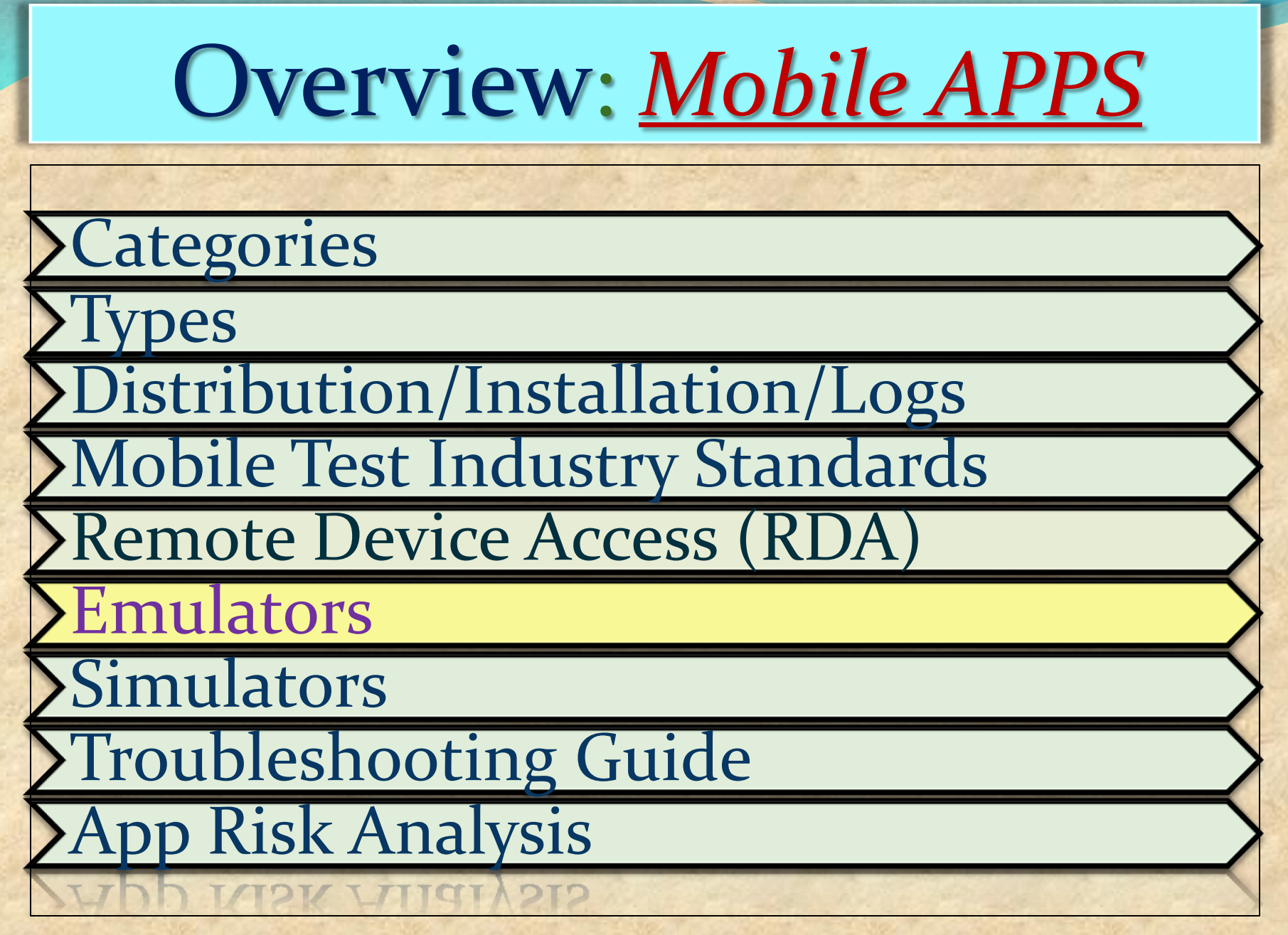

## **EMULATORS : MOBILE**

Generally provided by Device Manufacturers and simulate the actual device.

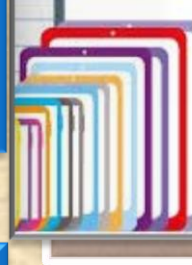

### **DEVICE EMULATORS**

Excellent for testing your site or application on a particular device or set of devices.

An Emulator has the goal of taking the place of the real (in our case) mobile device.

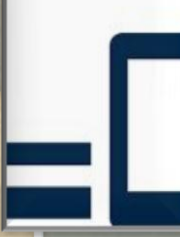

### **BROWSER EMULATORS**

These simulate mobile browser environments. Whilst useful for determining the functionality available in a particular mobile browser, they are useless for device-specific testing.

Emulator duplicates every aspect of the original device's behaviour, both hardware and software.

Basically simulates all of the hardware the real device uses, allowing the exact same app to run on it unmodified, and all of the software.

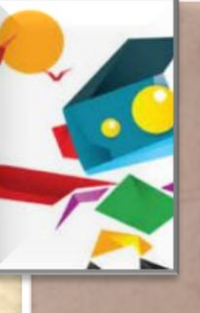

### **Operating System Emulators**

Microsoft provides emulators for Windows Mobile, and Google provides an emulator for Android. These run within a simulated mobile device environment and provide access to applications running within the operating system, e.g. a Web browser.

## **EMULATORS : MOST POPULAR**

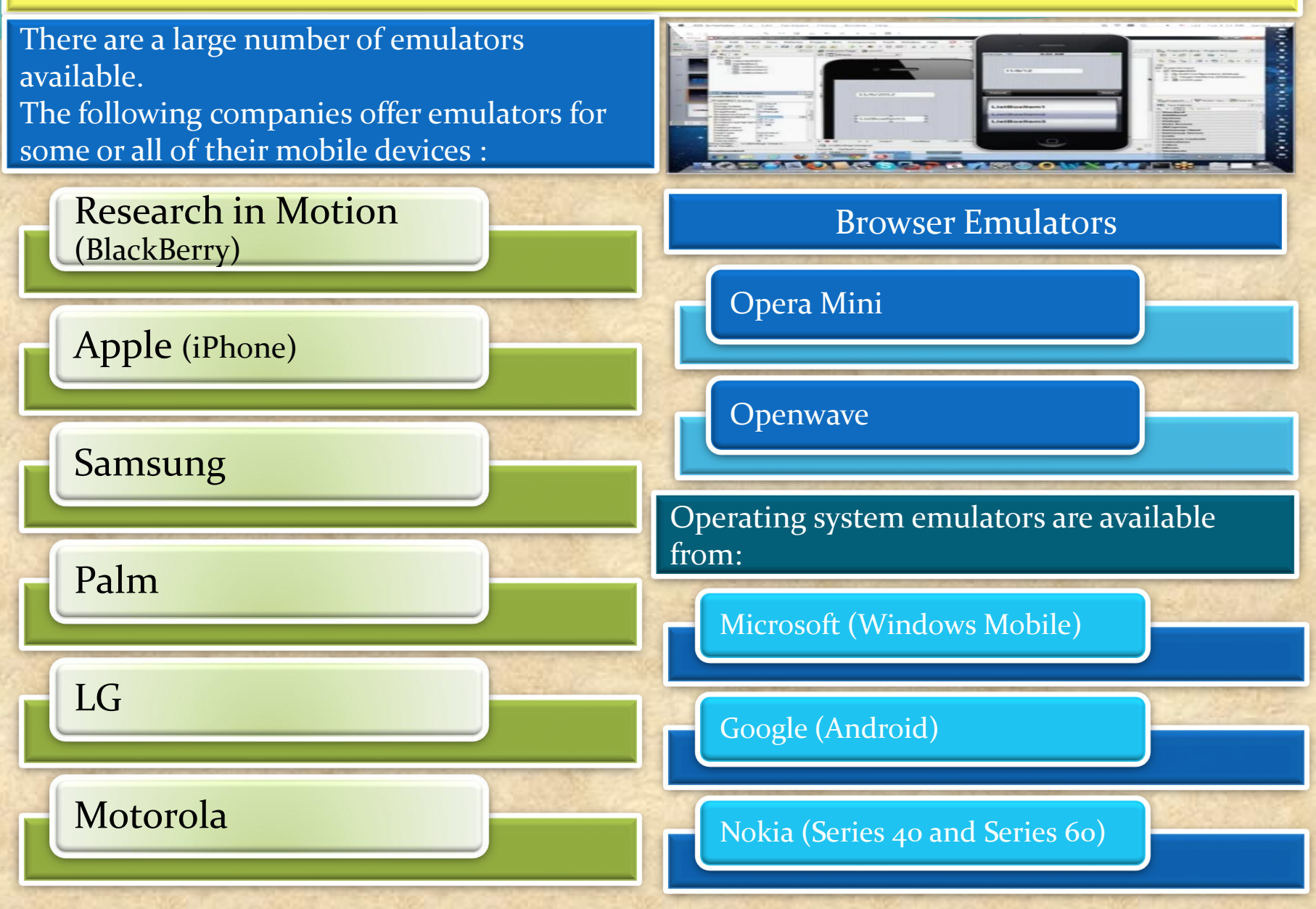

## **EMULATORS :Android**

Android Emulator comes as part of the android SDK commonly known as AVD – Android Virtual Device. It lets the user to prototype, develop, and test Android applications without using a physical device.

### *Android Emulators*

The AVD's are OS version specific and provides the user the flexibility to customize OS version, resolution,skin, sd card size and various other hardware properties to be emulated.

There are many command line utilities and tools which comes as part of the sdk which makes it easy to debug and interact with emulator

### *Prerequisites for Android Emulator*

- JRE Java Runtime Environment
- Android SDK

### *Installing an application on Android Emulator*

• If the application is available in Google Playstore it can be directly downloaded and installed on to the device.

• If the application is available in '.apk' format ,it can be installed using the command, 'adb install ' .

Adb is a command line utility which comes as part of the SDK.

## **EMULATORS : iPhone**

### *A note about terminology:*

The terms '*Mobile Emulator*' and '*Simulator*' are sometimes used interchangeably.

It doesn't help that *Apple* considers its native emulator a 'simulator' whereas *Android* tools are called emulators.

In the case of *Apple*, you need *Xcode*

- *Apple always harps on the importance of device testing because iPhone Simulator does not emulate an iPhone processor, disk drive, memory constraints and whatnot.*
- *You hardly ever get memory warnings unless your Mac is struggling to manage resources itself, unless you simulate (again) memory warnings from the Simulator's menu item.*

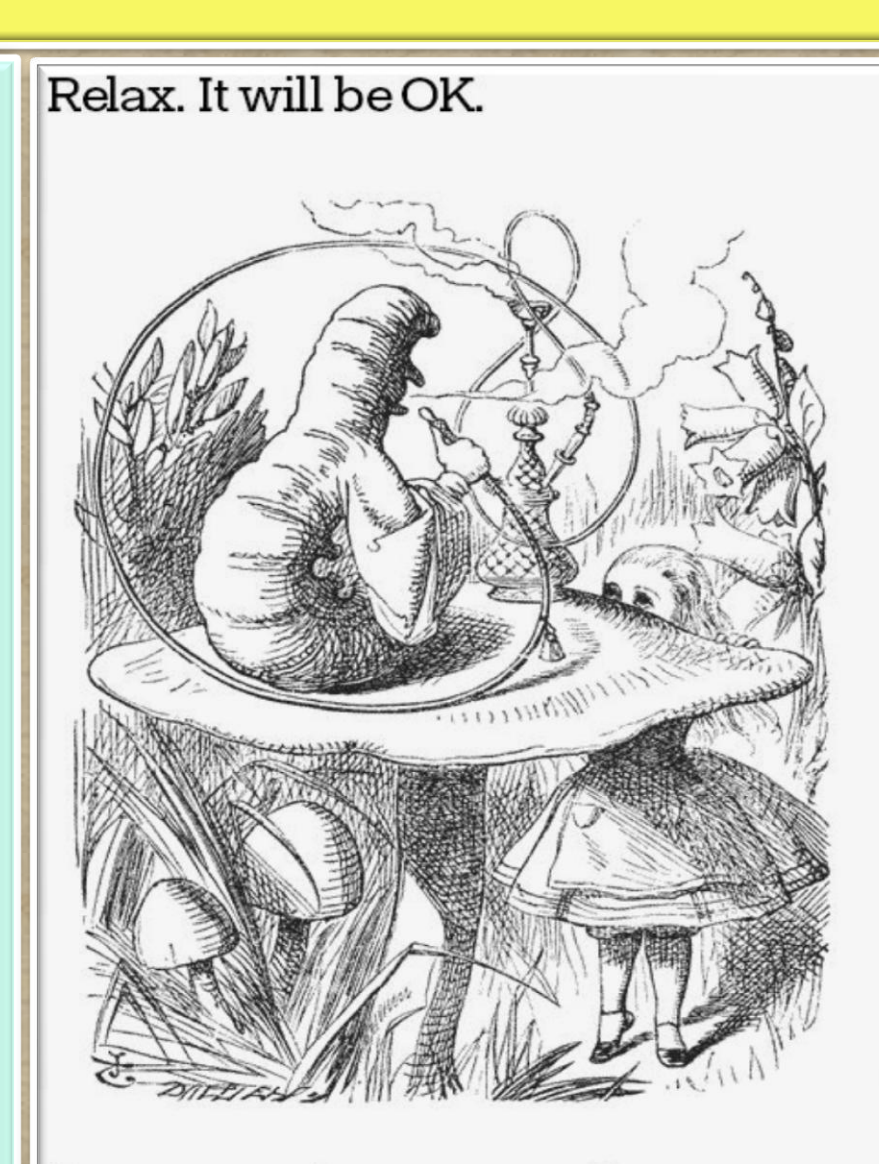

"Keep your temper,' said the Caterpillar."

## **EMULATORS : Blackberry**

BlackBerry Simulators is different from the other emulators as this is Device model specific (rather than OS version) • Easy to use interface for installing and testing apps

### *Blackberry Emulators*

- Model specific blackberry emulators are available from RIM as standalone window applications and also along with BB JDK.
- The BlackBerry MDS Simulator and the BlackBerry Email Simulator simulates internet and email services respectively.

### *Prerequisites for Blackberry Simulator*

- JRE Java Runtime Environment
- Blackberry simulator package Blackberry email and MDS Simulator

### *Installing an application on Blackberry emulator*

- If the application is in .cod format, it can be directly loaded in to the emulator from the menu options in emulator.
- If the simulator is being used with an IDE or Blackberry JDE it directly loads the application into the simulator and runs it.
- The blackberry device manager can also be used to for installing the applications on emulator and device

## **EMULATORS : Windows Phone**

Windows Phone 7 is a mobile operating system developed by Microsoft, and is the successor to its Windows Mobile platform.

*The Windows Phone 7 emulator* comes with SDK and Windows Developer Tool Kit.

### *Pre-requisites for the emulator*

- •Windows Vista and higher Desktop OS
- Microsoft Silverlight along with silver light toolkit for windows phone
- Visual Studio 2010
- Windows mobile 7 sdk

### *Installing applications in emulator*

- Open the "Application Deployment" tool which is the part of "Windows Phone Developers Tool"
- Provide the path to the .xap file of the application in the tool
- The emulator opens showing the application that has been installed

## **EMULATORS Pros and Cons**

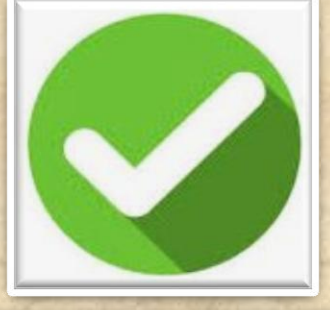

1. Freeware and easily downloadable for use

2. It is possible real time scenarios like out of network, Emergency calls etc

3. Since emulator integrates with the development IDE, it would be easy to debug the application for a developer.

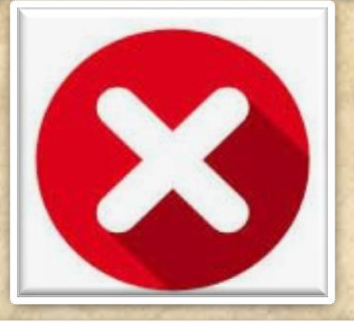

1. The Real live interactions cannot be performed( Ex. scanning , capturing etc)

- It is not possible to test the applications on a live network connectivity.

2. It just mimics the mobile device from various platforms and hence testing on the emulator cannot guarantee the stability of the application.

3. Some of the interruption test scenarios may also not work properly as like in real handset to predict the actual behavior of the application.

4. Memory Leak issues and Performance issues cannot be detected.

5. Dependency on platform to launch the simulator (Ex. MAC Desktop)

## **EMULATORS vs Real Devices**

### **USER EXPERIENCE AND USABILITY**

• **User Interactions** • **Real occurring events** • **Overall performance** • **Consistency in results**

### **SPECTRUM OF DEVICE CONFIGURATIONS (HARDWARE)**

• **Chipset** • **Display** • **Memory** • **Sensors**

**PLATFORM + CUSTOMIZATIONS (SOFTWARE)**

• **Platform/OS version** • **OEM and Carrier customizations** • *Dependencies to other software/app*

• **Network/WiFi INFRASTRUCTURE (NETWORK)**

Infrastructure

User Experience

Software

Hardware

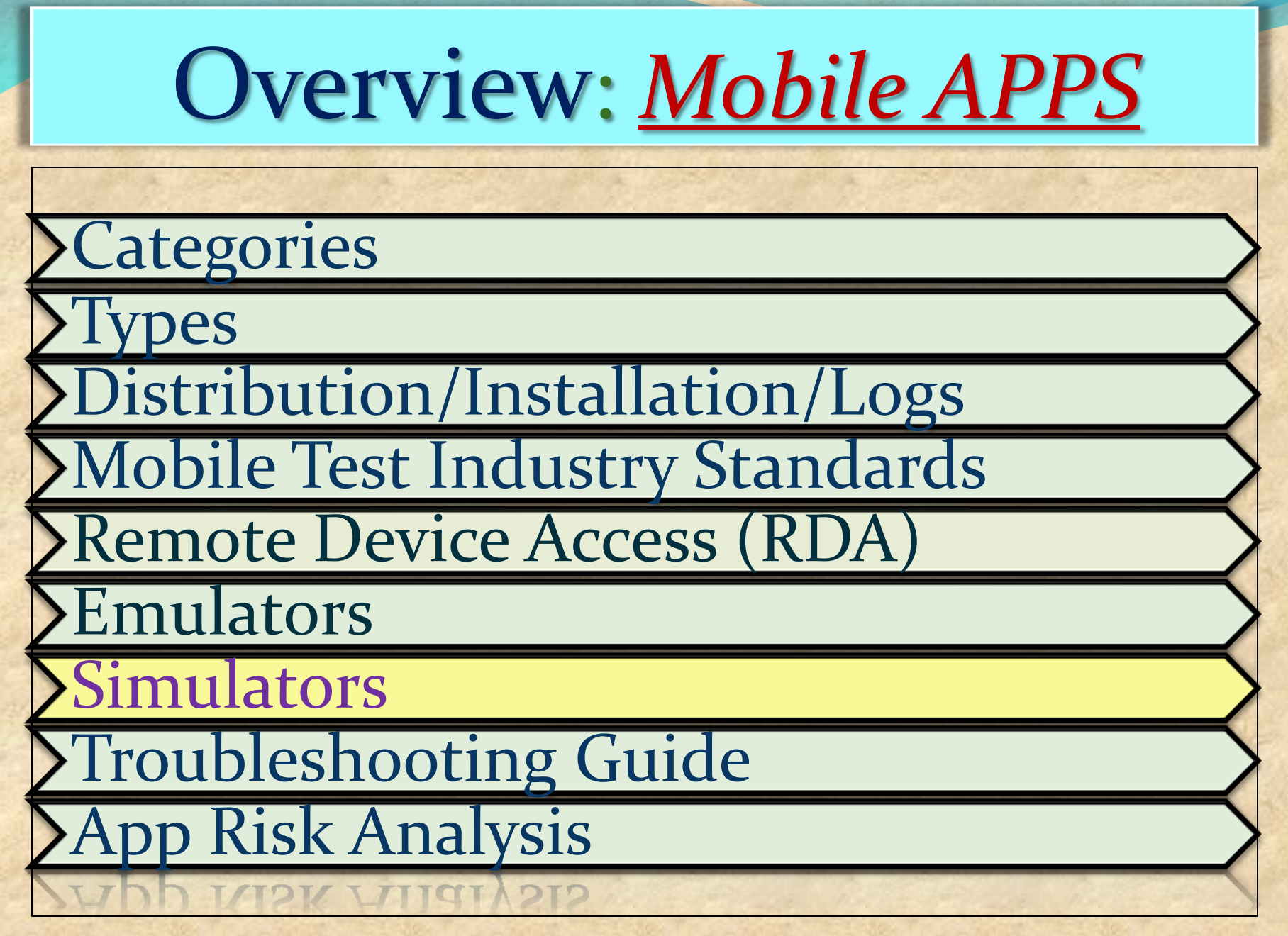

## **Simulators : MOBILE**

Mobile Simulator is a software application for a personal computer which creates a virtual machine version of a mobile device,such as a mobile phone, iPhone, other smartphone, or calculator, on the computer.

> The mobile simulator allows the user to use features and run applications on the virtual mobile on their computer as though it was the actual mobile device.

A mobile simulator lets you test a website and determine how well it performs on various types of mobile devices.

A good simulator tests mobile content quickly on multiple browsers and emulates several device profiles simultaneously.

This allows analysis of mobile content in realtime, locate errors in code, view rendering in an environment that simulates the mobile browser, and optimize the site for performance.

 Mobile simulators may be developed using programming languages such as Java and .NET

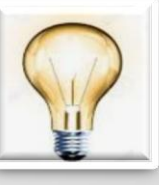

A **SIMULATOR** sets up a similar environment to the original device's OS, but doesn't attempt to simulate the real device's hardware.

Some programs may run a little differently, and it may require other changes (like that the program be compiled for the computer's CPU instead of the device's), but it's a close enough match that you can do most of your development against the simulator.

## **Simulators Pros and Cons**

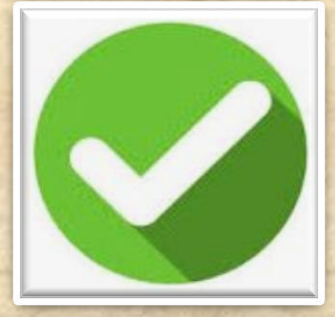

1. Study the behavior of a system without building it.

2. Results are accurate in general, compared to analytical model.

3. Help to find un-expected phenomenon, behavior of the system.

4. Easy to perform ``What-If'' analysis.

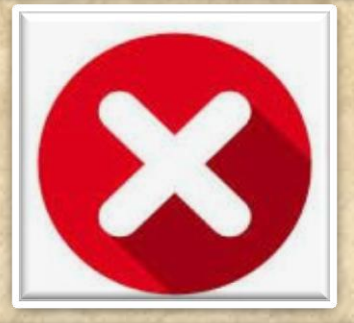

- 1. No support for placing or receiving actual phone calls. You can simulate phone calls through the emulator console, however.
	- 2. No support for USB connections
	- 3. No support for camera/video capture (input).
	- 4. No support for determining connected state
		- 5. No support for Bluetooth

6. No support for actual GPS

7. No support for Accelerometer feature used in Gaming applications

Copyright NataliaS@portnov.com 18

## **Simulators : iPhone**

**iPhone and iPad are popular devices from Apple. Its has its own proprietary operating system, iOS. Its well known for its design and performance.** 

*Prerequisites:* **MAC Environment** 

### *Getting Started:*

**• Deploy Native app into iPhone Simulator using Xcode.**

**• Xcode - an integrated development environment that manages your application projects and lets to edit, compile, run, and debug code**

**• Once the native app is deployed, the app icon appears on simulator, thus aids to access the app directly from simulator** 

**• Testing in UIAutomation can be done by both developer and tester, it requires knowledge of iPhone development.** 

**• UIAutomation is the automation technique for iPhone. It uses JavaScript as test script to perform automation. This can be done both in device and simulator**

**• iPhone Simulator does not emulate an iPhone processor, disk drive, memory constraints**

### **Most Popular Mobile App Testing Tools**

**Existing Mobile Platforms And Available Test Automation Tools**

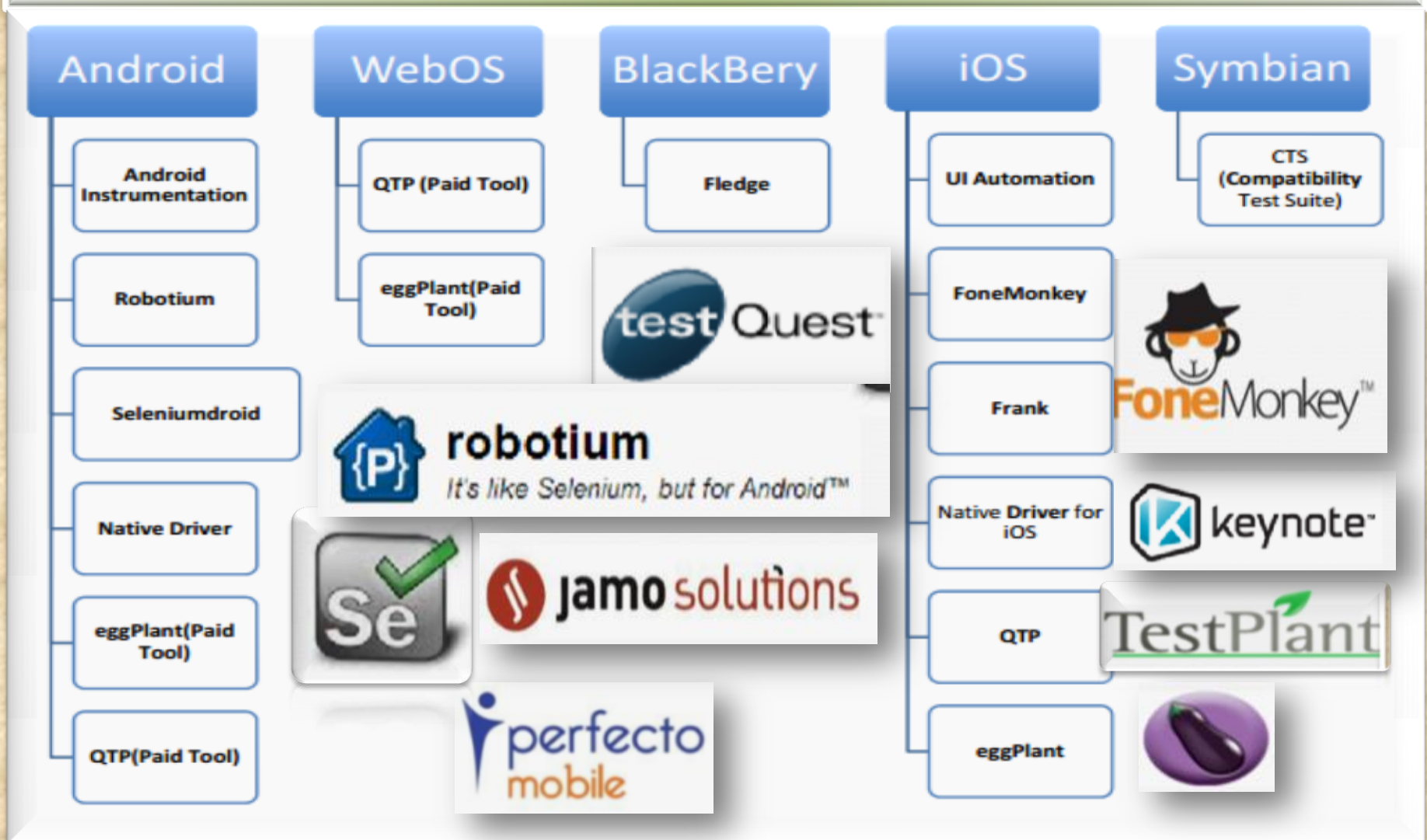

# EXTRA<WHAT'S NEW ?>EXTRA **Mobile Applications Testing**

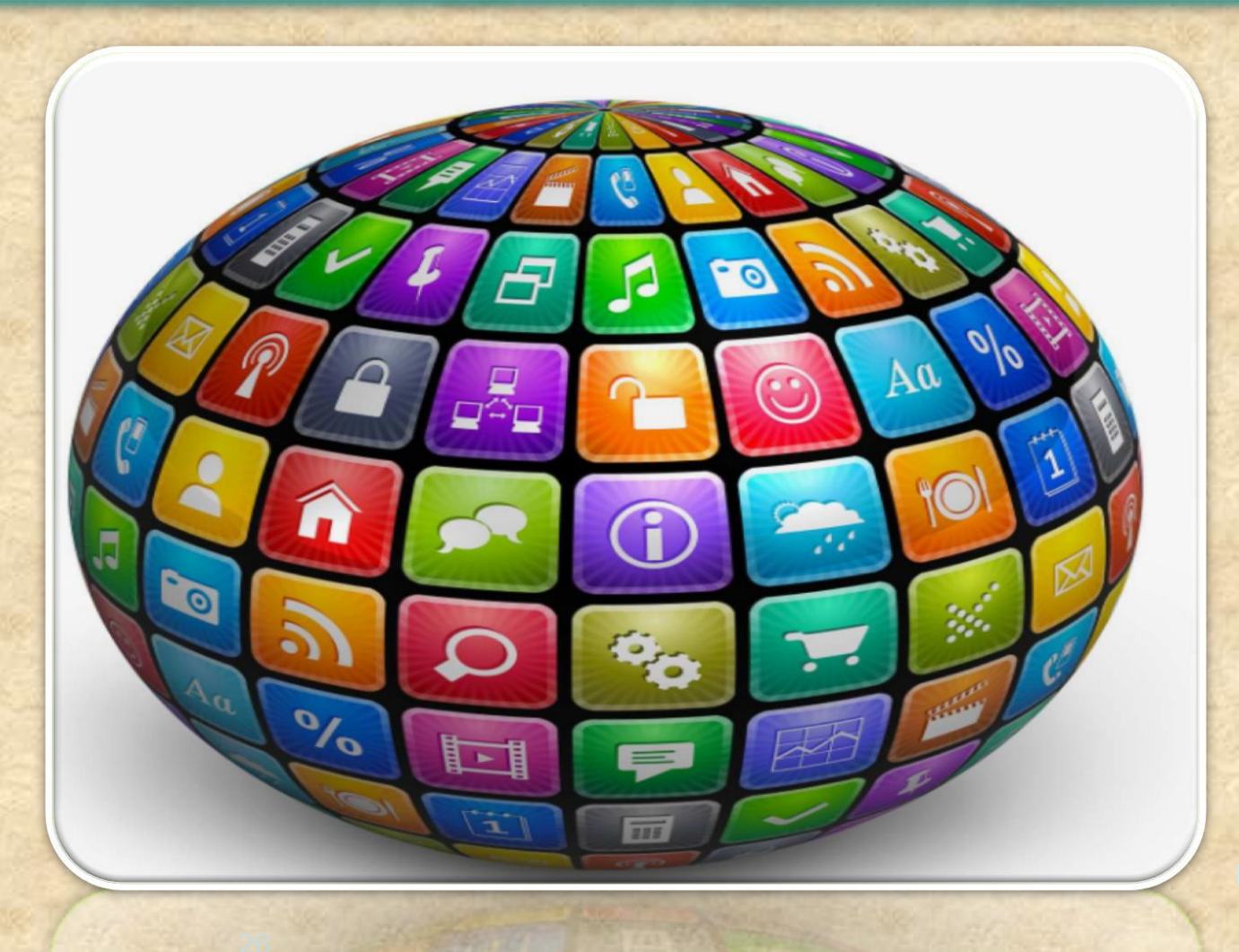

portnov.co<br>m

# Overview

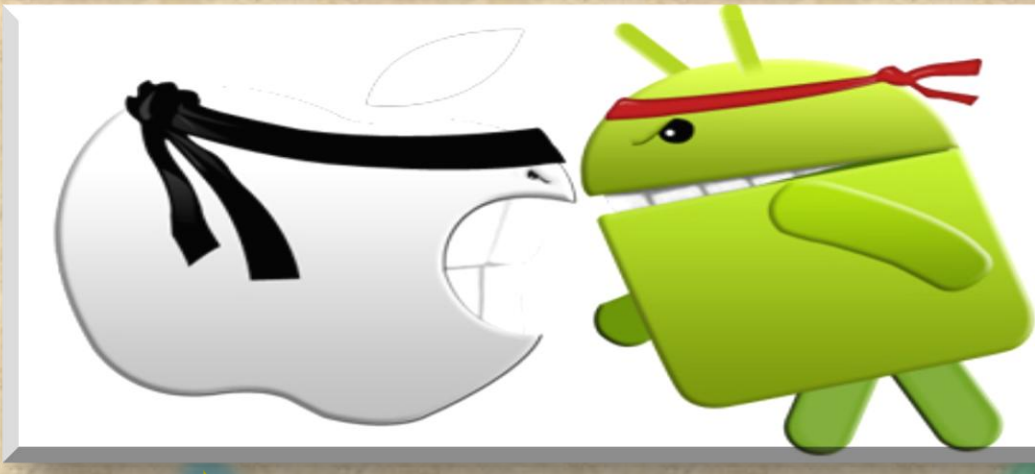

**iOS Android**

# ANDROID

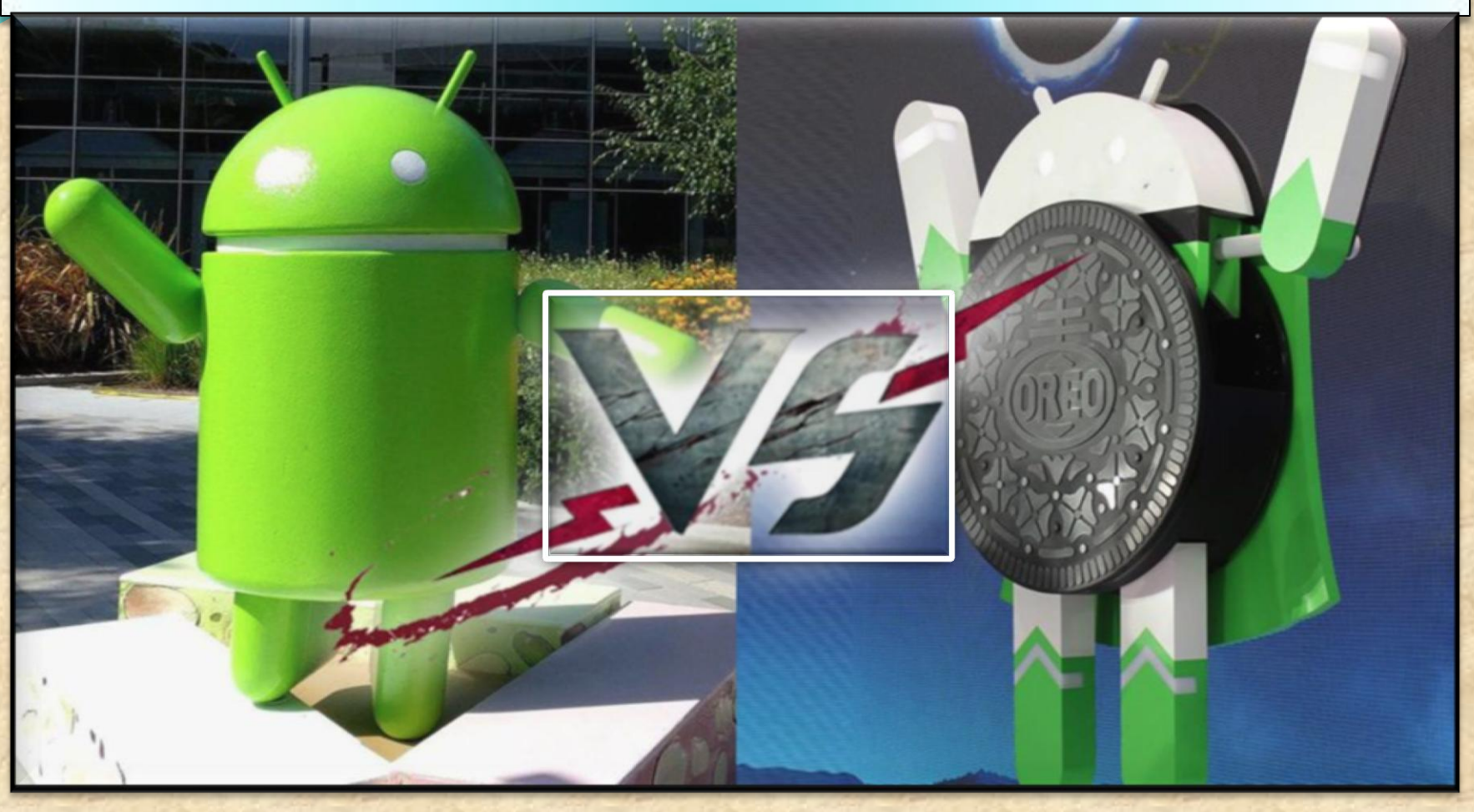

## **WHAT'S NEW in Oreo 8.0 ( released Aug 21, 2017)**

Copyright NataliaS@portnov.com 28

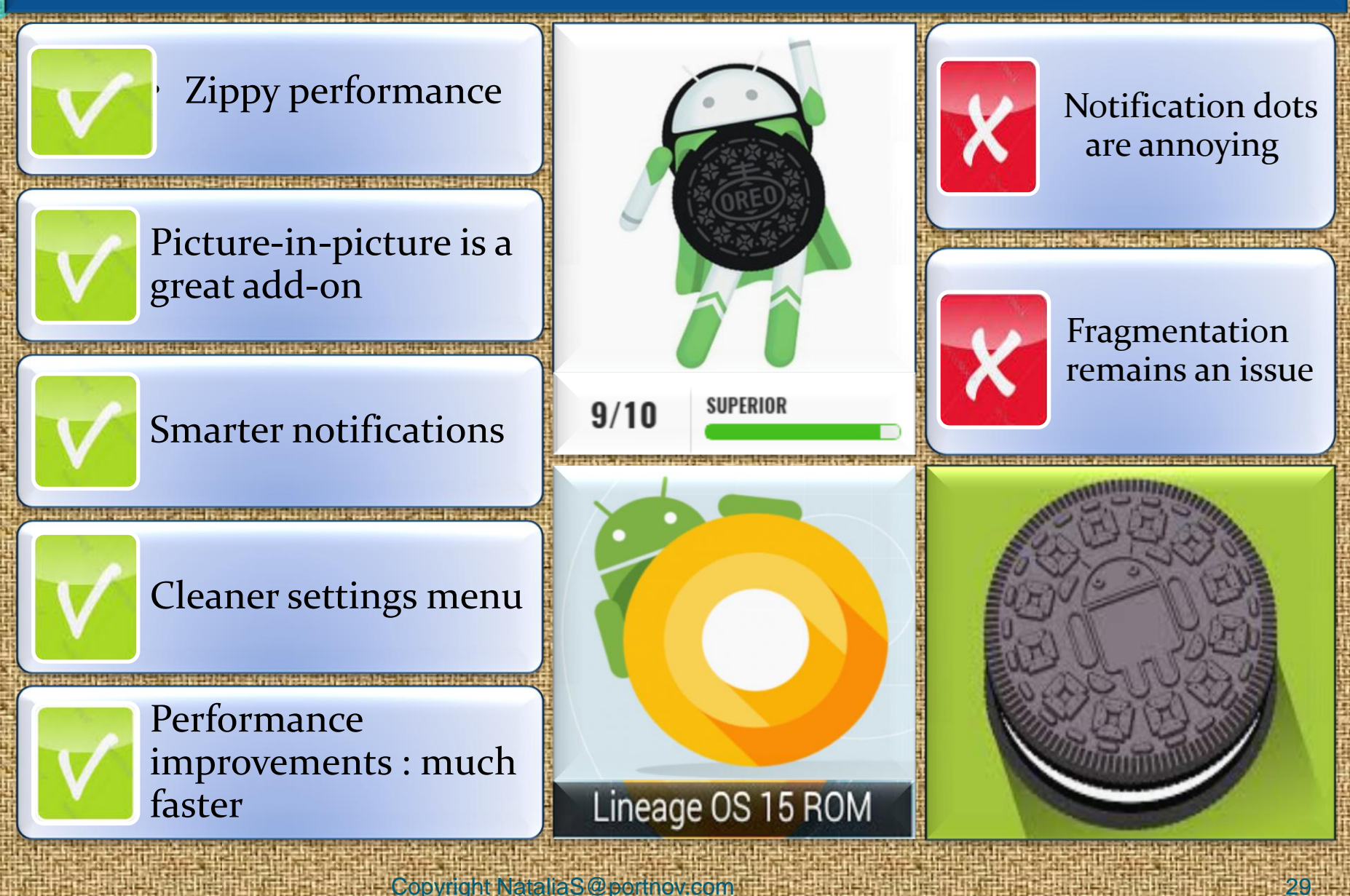

## **1. Picture in picture**

Copyright NataliaS@portnov.com

You can move the video around the screen as you wish and then send the video away by pushing it to the bottom of the screen.

This feature will be especially welcome on tablets, so you can better use that extra screen real estate.

You can now use the **Picture-in-Picture** mode for the apps that you wish to

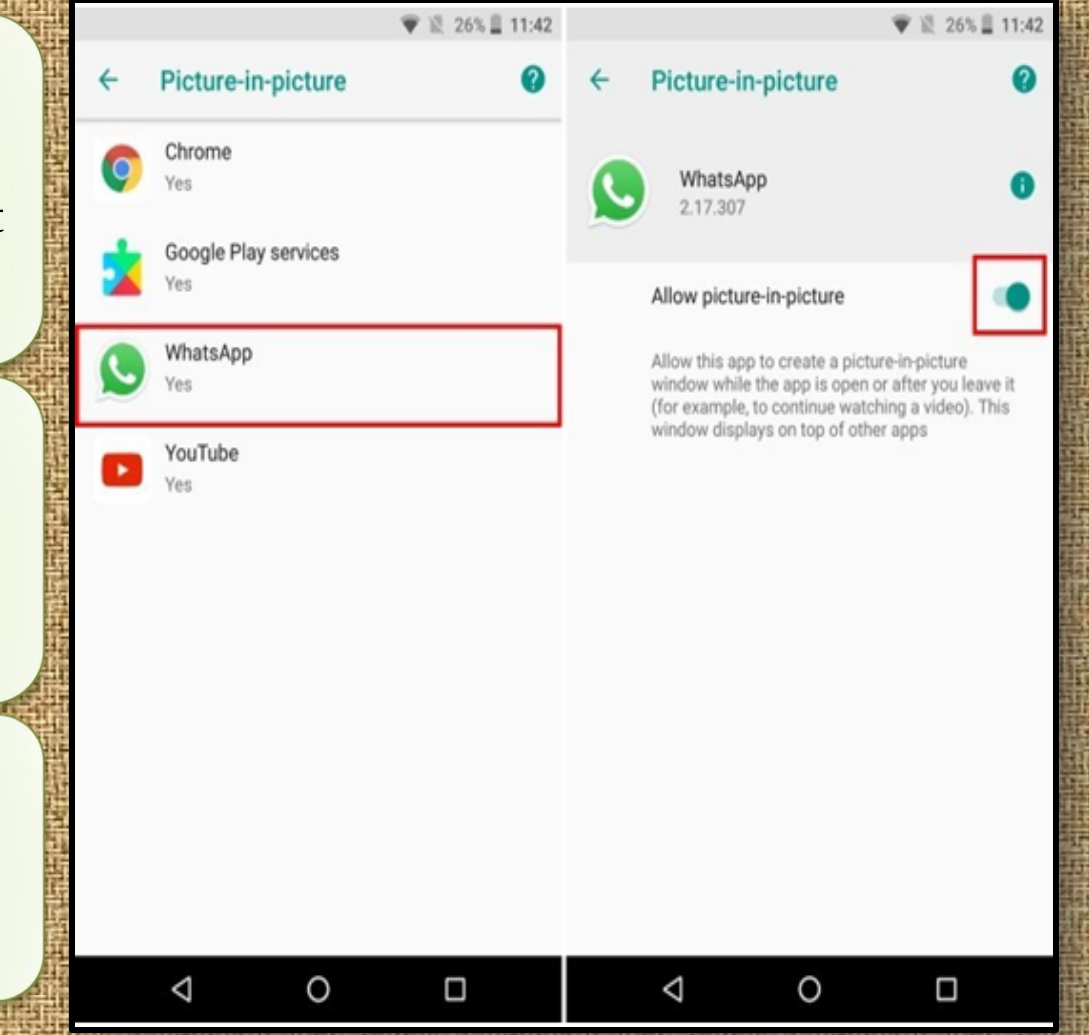

## **2. AutoFill Inside Apps**

You may be familiar with Google Smart Lock, which saves your passwords when you log-in for the first time into a website.

It then presents the same credentials to you the next time that you wish to log-in to the website. This feature has been extended to work within apps as well.

Google will basically save your passwords and offer to easily input them directly the next time you try to log into an app.

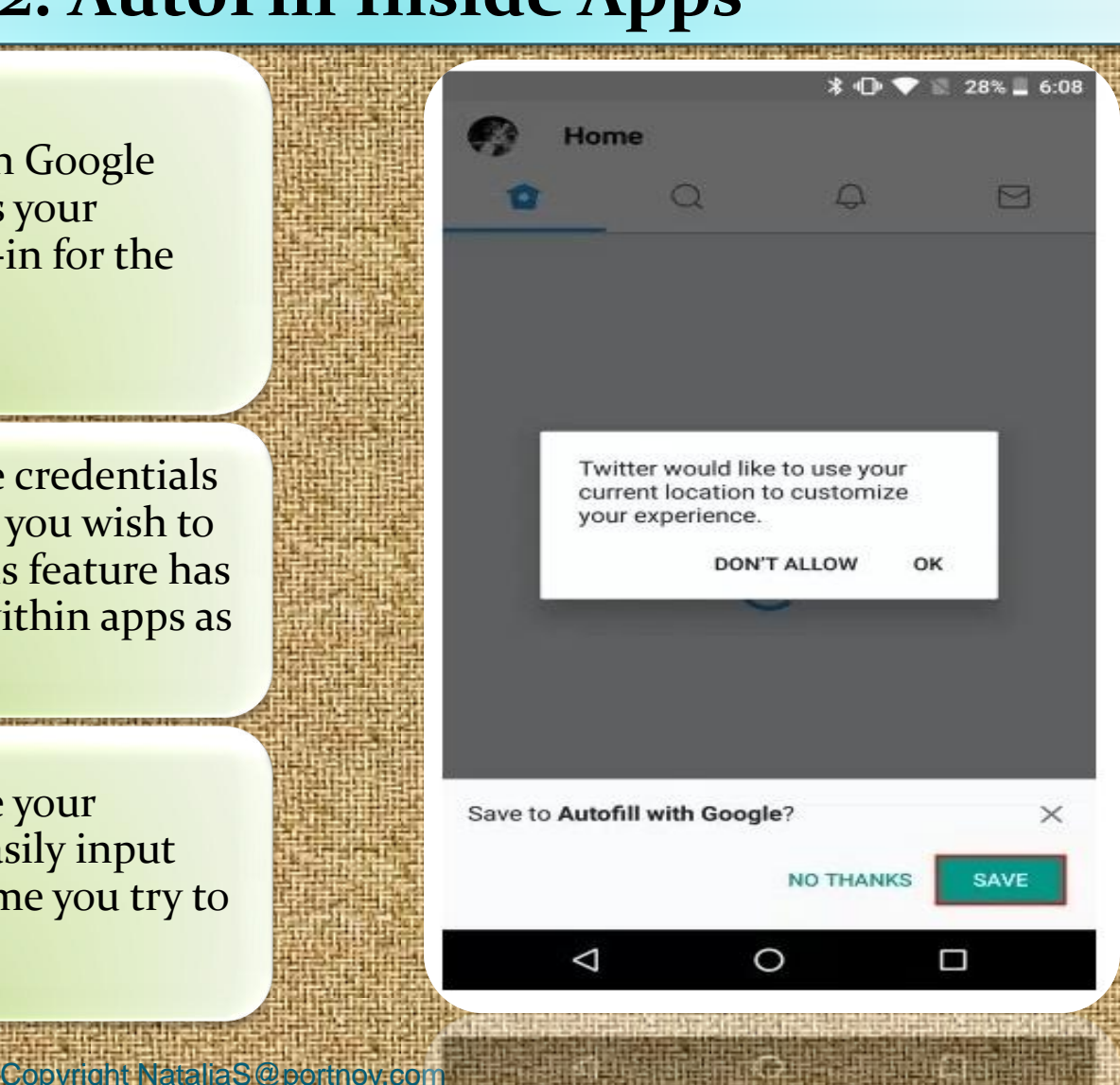

## **3. Notification Badges**

When you have an app with a notification, you'll now see a colored dot at the top of the icon.

When you touch and hold the icon, you'll see the contents of the notification and be able to swipe it away.

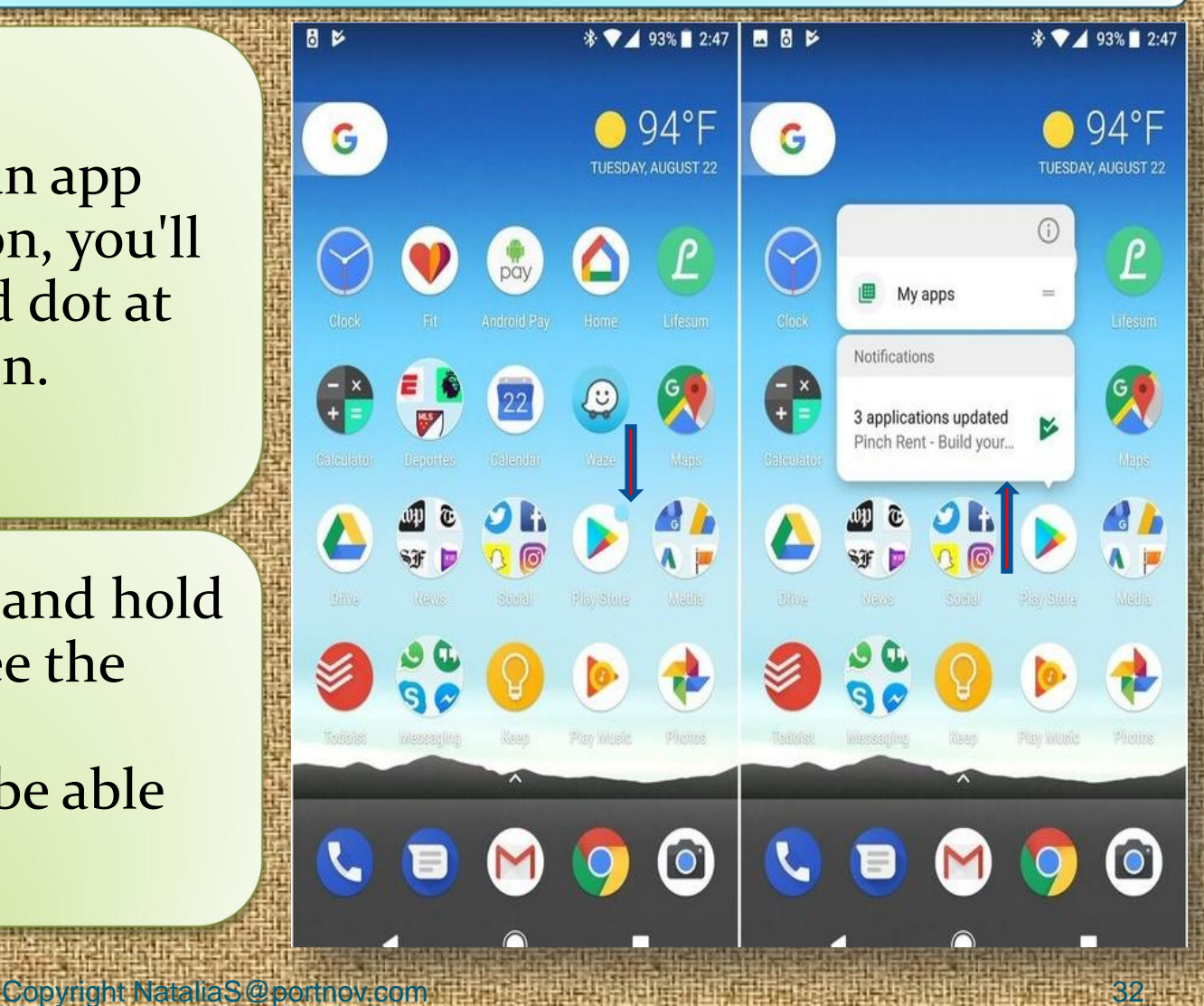

## **4. Control of APPs running in Background**

Copyright NataliaS@portnov.com

While Android Oreo features tons of battery optimizations, it also gives the user control over what apps should one allow to run in the background.

Android Oreo shows the user what apps are currently running in the background, and allows force close them.

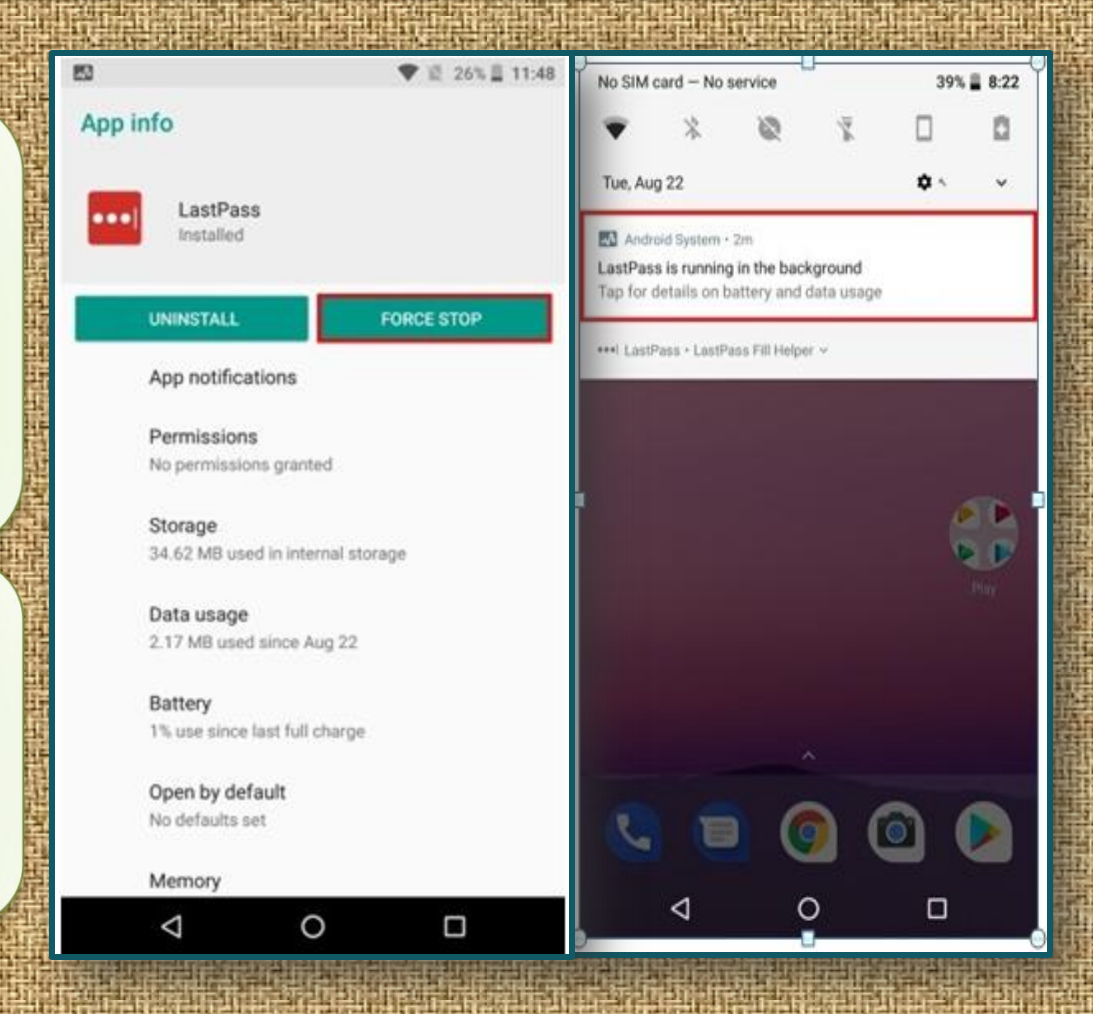

## **5. Filter Notifications**

New feature, that is Notification Channels. Prior , notifications were set as one collective set, and the user had the option to either disable them entirely or bear them altogether.

In Oreo, the notifications are now divided into categories, based on their priority or functioning.

User can now easily disable one category of app notifications while keeping the other one enabled.

Copyright NataliaS@portnov.com 34

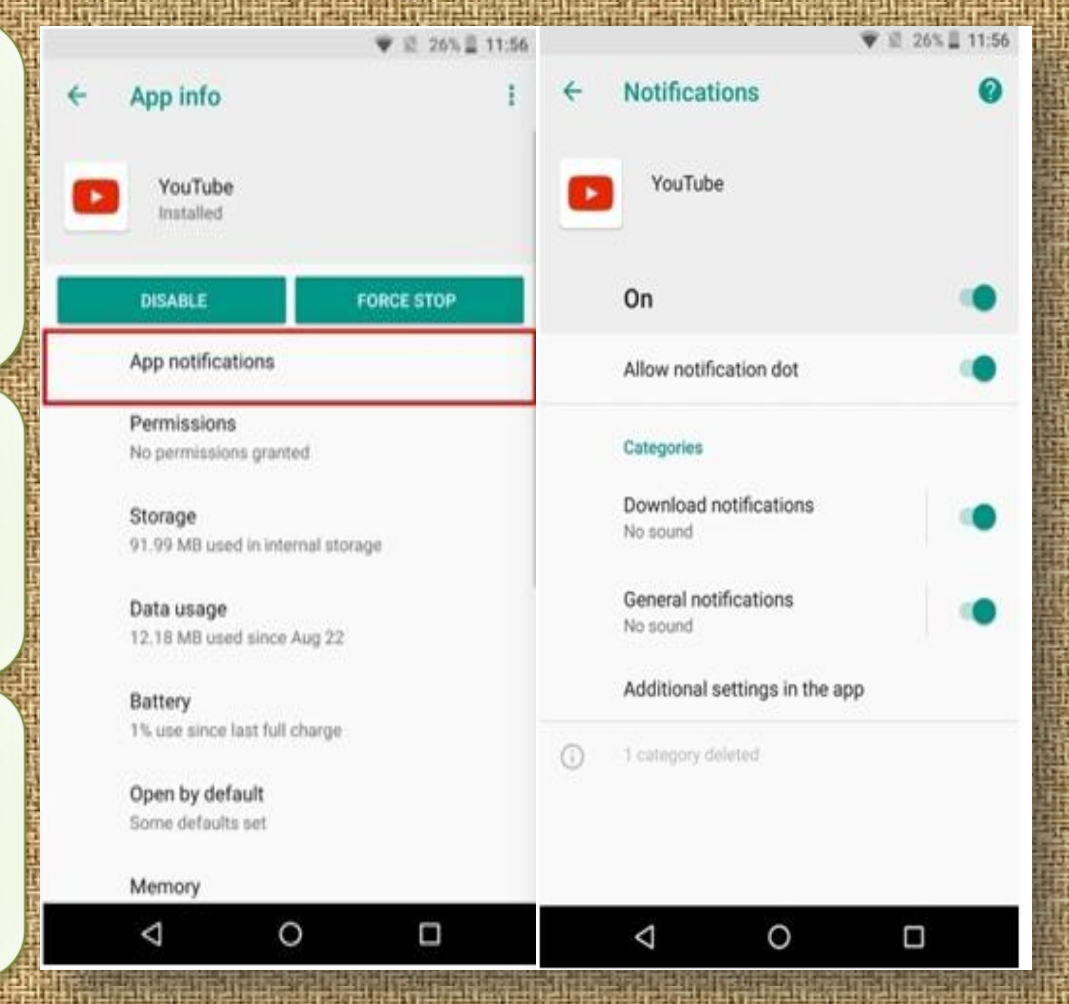

## **6. Smart Text Selection**

When you highlight a piece of text, the device will offer specific actions based on the content.

*Example***:** if you highlight an address you'll see a choice to open that location in Google Maps.

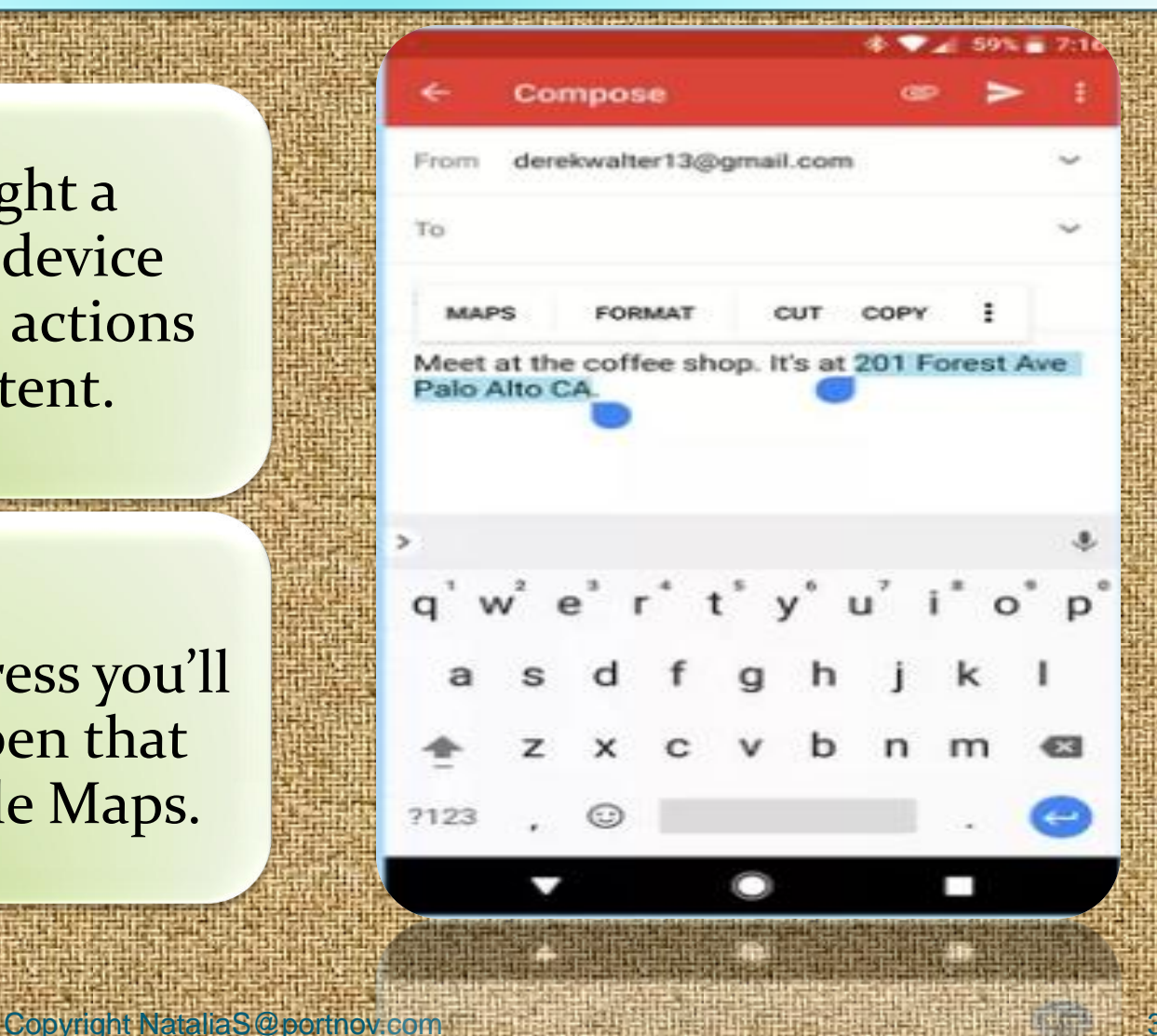

## **7. Settings Navigation**

When Android Nougat debuted last year, it brought a redesigned settings menu that made it much easier to find your way around.

Different sections are categorized in a more straightforward manner.

There's also a search feature, which is often the best way to find what you need.

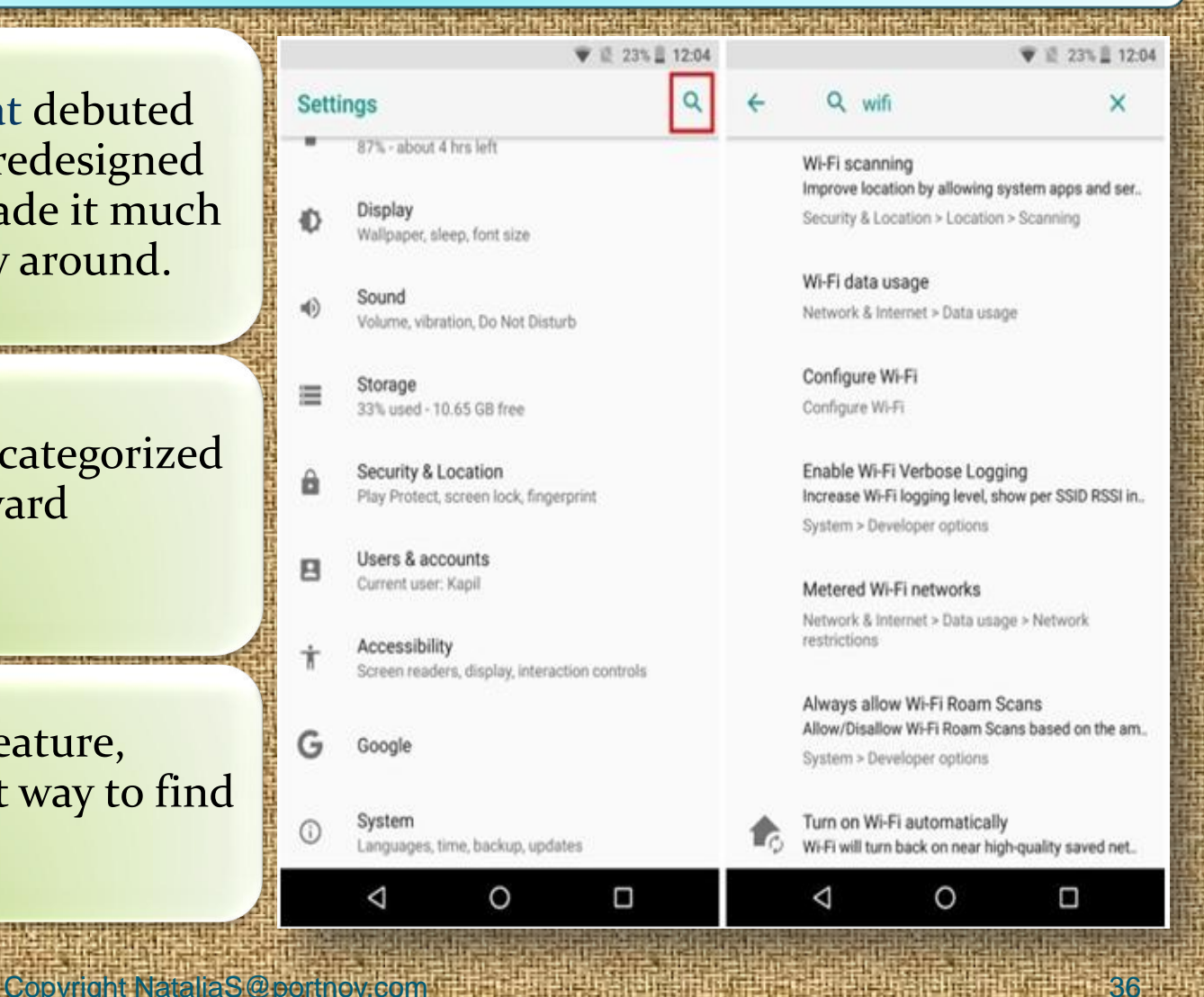

## **8. Icons Shape**

While the Pixel Launcher is highly regarded as the stock and basic Android Launcher, when coupled with Android Oreo, it also allows the user to change the overall look of the app icons.

Tap on **"Change icon shape"** to continue.

Choose from **System default, Square, Rounded square, Squircle, and Teardrop**.

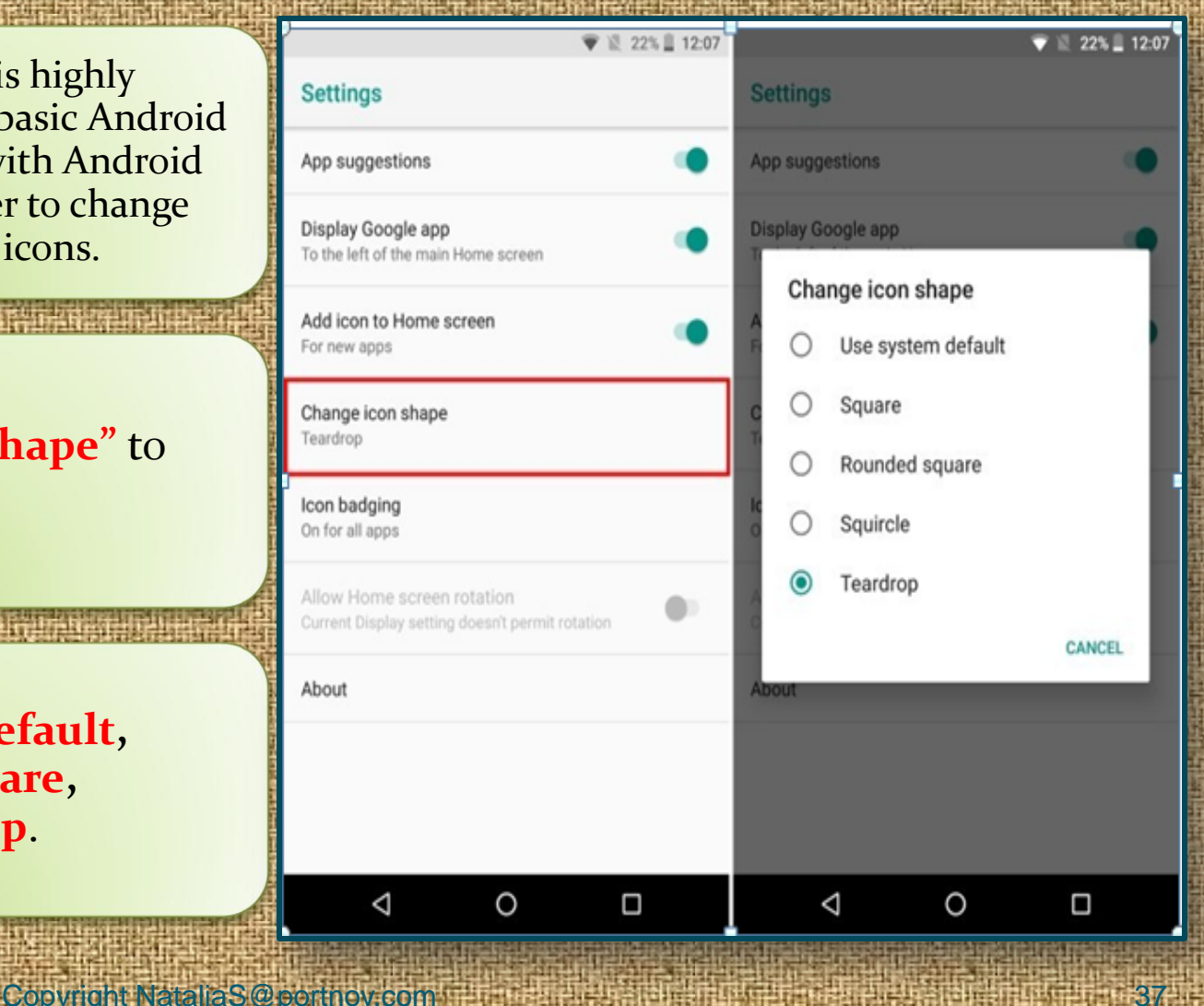

## **9. Developer Quick Settings**

Copyright NataliaS@portnov.com 38

**Quick Settings** on Android allow for easy toggling and/or access to various functions of the system.

Previously it was disabled by default but now you may enjoy it.

Now, you can enable or disable various developer related tiles such as **"Show layout bounds, Profile GPU Rendering, Force RTL layout direction, and Window animation scale"**.

![](_page_30_Picture_60.jpeg)

## **10. Snooze Notifications**

![](_page_31_Picture_2.jpeg)

## **11. Smarter Wi-Fi**

Android Oreo comes with the ability to automatically turn on **Wi-Fi** when you're in home or office, where there is a high-quality network available.

It comes as a nifty little feature that while conserving battery, also allows you to automatically switch to **highspeed networks**.

This is a smart feature that should save you some battery life and keep you from having to constantly turn on and off **Wi-Fi** on your phone.

![](_page_32_Picture_5.jpeg)

## **12.Nighttime Mode**

Copyright NataliaS@portnov.com

The Night Light mode debuted in Nougat, but now it's better in Oreo, with a slider bar so you can change the hue of the light.

Just as with Nougat, you can schedule times for the Night Light to pop up so you don't keep yourself up for all hours of the night.

![](_page_33_Picture_47.jpeg)

![](_page_34_Picture_0.jpeg)

Copyright NataliaS@portnov.com 42

# **iOS**

## **1. Customizing Control Center**

![](_page_35_Figure_2.jpeg)

Copyright NataliaS@portnov.com 43

![](_page_36_Picture_0.jpeg)

## 2. On Device Screen Recording

OS 11 allows you to record your display from the device itself with just the tap of a button from Control Center.

At one point, display recording was a jailbreak-only feature until Apple finally enabled the feature via macOS's QuickTime app.

Even so, this required having a Mac to capture your iPhone or iPad's screen via video, and it wasn't convenient for everyone.

![](_page_36_Picture_5.jpeg)

![](_page_37_Picture_0.jpeg)

## 3. Pinning Important Notes

**You Can Add Inline Drawings**

**There Are Improved Formatting Options**

**You Can Scan Documents Using Your Camera**

**You Can Pin Notes to the Top**

**Locking Notes Is Easier**

### **You can now add Tables**

### iDB

New Files app 11:23 AM New Dock

Best Jailbreak Tweaks iOS 10 Video 3 Saturday LastTimeUnlocked

Today Elgato has released the newest edition... Tuesday HomeKit lineup of Eve products. The Eve D...

**Apps to Review** Tuesday Pastebot

https://www.clockworksynergy.com/shop/tec... 5/17/17 -watch/rally-leather/red-white-smooth-perfo...

![](_page_37_Picture_14.jpeg)

88

**iDB Crucial Info & Branding** 5/15/17 Images on iDB Wordpress

3DLight 5/8/17 AccessWithinApps

**Car Mount Roundup** 5/4/17 This summer, endless people will take to the h...

Spigen Kuel OneTap AP12T 4/29/17 \$18.99

#### **HomeKit videos**

![](_page_37_Picture_20.jpeg)

 $\geq 22$  Notes

 $\overline{\phantom{a}}$ 

Done

### 4. Cellular Data Control Center Toggle

**Apple is bringing a dedicated cellular data toggle to Control Center.**

**iOS**

**It lets you shut off all cellular radios without having to use Airplane Mode or go into the Settings app to switch everything off.** 

**Perfect for saving additional battery when you don't need cellular access or for saving cellular data when you're close to your monthly allotment.**

![](_page_38_Picture_4.jpeg)

![](_page_39_Picture_0.jpeg)

### 5. Translating Languages with Siri

### Apple made tons of improvements to Siri .

These include new fluent voices, music-driven commands, and wittier jokes and personality.

Another feature Apple is giving Siri for the first time is language translation.

Without the need to use thirdparty apps this feature is now embedded in a stock function of the device

### How do you say I really like your blog in French

Tap to Edit  $\geq$ 

#### **LA TRANSLATION**

I really like your blog

J'aime beaucoup ton blog

 $\blacktriangleright$ 

![](_page_40_Picture_0.jpeg)

Android devices have supported it forever, but one thing all stock iPhones have lacked since day one is the ability to scan QR codes.

**iOS**

It's integrated right into the Camera app for your convenience.

![](_page_40_Picture_3.jpeg)

![](_page_41_Picture_0.jpeg)

### 7. Moving many Home Screen icons simultaneously

Previously anyone who wanted to edit their iPhone's Home Screen had to enter 'jiggle' mode and individually move each app icon one-by-one .

Not only do you not have to go into 'jiggle' mode anymore, but you can now move multiple app icons from one page to another simultaneously.

![](_page_41_Picture_4.jpeg)

**iOS**

### 8. Viewing Animated GIFs in the Photo APP

Apple's Photos app never supported animated GIFs out of the box;

Rather they always looked like still images any time you viewed them.

Although it was quite a buzzkill for GIF-lovers, Apple seems to be taking a liking to animated GIFs in iOS 11 with native support.

![](_page_42_Picture_5.jpeg)

**iOS**

### 9. Applying a system-wide "Dark Mode"

With Smart Invert enabled, you'll immediately see that the background for the Settings app turns black but the toggle switch background color remains green instead of turning purple like it does with Classic Invert.

The app icons also remain unchanged. Open the Photos app and you'll see a similar effect -- the background is black but the photos are left alone so they don't look like photo negatives.

#### ◯ Display Accommodations Invert Colors

#### **Smart Invert**

![](_page_43_Picture_6.jpeg)

Smart Invert Colors reverses the colors of the display, except for images, media and some apps that use dark color styles.

#### **Classic Invert**

![](_page_43_Picture_9.jpeg)

Classic Invert Colors reverses the colors of the display.

### 10. Low Power Mode Control Center Toggle

[Low Power Mode](http://www.idownloadblog.com/tag/low-power-mode/) is so useful for when you want to conserve power, but it has always been a cumbersome process to turn the feature on manually, as the toggle switch is buried deep within the iPhone's Settings.

**iOS**

New in iOS 11 is a toggle button for Control Center that makes it easier to conserve power when you're running low or expecting to be away from the power outlet for a while.

![](_page_44_Picture_3.jpeg)

![](_page_45_Figure_0.jpeg)

Copyright NataliaS@portnov.com 53

## **Media File Formats: Audio**

- aif Audio Interchange **File Format**
- ▸ **.iff** Interchange File Format
- → **m3u** Media Playlist File
- .m4a MPEG-4 Audio File
- .mid MIDI File
- .mp3 MP3 Audio File
- .mpa MPEG-2 Audio File
- **ra Real Audio File**
- .wav WAVE Audio File
- .wma Windows Media **Audio File**

![](_page_46_Picture_12.jpeg)

### **Media File Formats: Video**

![](_page_47_Picture_2.jpeg)

- .3q2 3GPP2 Multimedia File
- .3qp 3GPP Multimedia File
- .asf Advanced Systems Format File
- asx Microsoft ASF Redirector File
- .avi Audio Video Interleave File
- .fly Flash Video File
- .mov Apple QuickTime Movie
- .mp4 MPEG-4 Video File
- .mpg MPEG Video File
- .rm Real Media File
- srt SubRip Subtitle File
- .swf Shockwave Flash Movie
- vob DVD Video Object File
- .wmv Windows Media Video File

### **Media File Formats: Image**

### 3-D Images

- .3dm Rhino 3D Model
- .3ds 3D Studio Scene
- .max 3ds Max Scene File
- .obj Wavefront 3D Object File

![](_page_48_Picture_7.jpeg)

#### **Raster Image Files**

- bmp Bitmap Image File
- .dds DirectDraw Surface
- .gif Graphical Interchange Format File
- .jpg JPEG Image
- .png Portable Network Graphic
- .psd Adobe Photoshop Document
- .pspimage PaintShop Pro Image
- tga Targa Graphic
- thm Thumbnail Image File
- tif Tagged Image File
- tiff Tagged Image File Format.
- .yuv YUV Encoded Image File

## **Media File Formats: Game**

dem Video Game Demo File .gam Saved Game File .nes Nintendo (NES) ROM File .rom N64 Game ROM File .sav Saved Game

![](_page_49_Figure_3.jpeg)

![](_page_49_Picture_4.jpeg)

![](_page_49_Picture_5.jpeg)

## **Media File Formats: Executable Files**

![](_page_50_Picture_2.jpeg)

- apk Android Package File
- .app Application file
- **.bat DOS Batch File**
- .cgi Common Gateway **Interface Script**
- .com DOS Command File
- .exe Windows Executable File
- .gadget Windows Gadget
- .ipa iPhone archive File
- jar Java Archive File
- .pif Program Information File
- .vb VBScript File
- .wsf Windows Script File

## **Media File Formats: Web Files**

- asp Active Server Page
- aspx Active Server Page Extended File
- cer Internet Security Certificate
- .cfm ColdFusion Markup File
- .csr Certificate Signing Request File
- .css Cascading Style Sheet
- .htm Hypertext Markup Language File
- .html Hypertext Markup Language File
- **js JavaScript File**
- .jsp Java Server Page
- .php PHP Source Code File
- .rss Rich Site Summary
- .xhtml Extensible Hypertext Markup **Language File**

![](_page_51_Picture_15.jpeg)

![](_page_51_Picture_16.jpeg)

### **Clear App Cache And App Data : ANDROID**

Among the changes that happened between Android 5.0 and 6.0 is the placement of the buttons for clearing the app caches and data.

**Step 1:** Head to the Settings menu. This can be done by tapping the cog icon in your notification shade.

**Step 2:** Find Apps (or Applications, depending on your device) in the menu, then locate the app that you want to clear the cache or data for.

**Step 3:** Tap on Storage and the buttons for clearing the cache and app data will become available (See Right $\rightarrow$ ).

![](_page_52_Picture_6.jpeg)

### **Clear App Cache And App Data : iOS**

Delete Safari Cache :

- 1. Press Settings > Safari
- 2. Scroll down and tap Clear History and Website Data.
- 3. Tap Clear History and Data.

How to clean out your iPhone's memory:

### Remove file data

- 1. Tap Settings > General > Storage & iCloud Usage
- 2. Tap Manage Storage.

![](_page_53_Picture_67.jpeg)

### **Clear App Cache And App Data : WinPhone**

### **Internet Explorer (Windows Phone) - Clearing Cache and Cookies**

1. Tap the Internet Explorer live tile on the home screen.

2. Tap on the ellipses (...) at the bottom right.

- 3. Scroll down and tap settings.
- 4. Scroll down and tap delete history.
- 5. Tap delete to confirm.

Wait a few seconds for the cache and cookies to clear.

![](_page_54_Figure_9.jpeg)

### **Clear App Cache And App Data : BlackBerry**

- 1. On the Home screen of the **BlackBerry** smartphone TAP BROWSER.
- 2. Tap Menu key
- 3. Tap Options.
- 4. Scroll to the very bottom of the options list where there will be a section called **Clear** Browsing Data.
- 5. Select the desired options and choose **Clear**

### **For more options**

*http://support.blackberry.com/kb/artic leDetail?articleNumber=000003865*

![](_page_55_Picture_78.jpeg)

![](_page_56_Figure_0.jpeg)

![](_page_57_Picture_0.jpeg)

#### Copyright NataliaS@portnov.com 106

### **What Makes a Mobile App or Website...ACCESSABLE?**

![](_page_58_Picture_115.jpeg)

#### **Copyright NataliaS@portnov.com** 107

### **What Makes a Mobile App or Website...Social?**

Can you register as a user via the app?

Can you login via the app?

Do you remain logged in when the app is not in use? If not, how does that affect the user experience?

Does the app or website support social authentication methods?

How easy is it to share media content, links, or files as well as comments and notes?

How easy is it to disconnect updates and communications via the app?

Can notifications be switched off or changed?

### **What Makes a Mobile App or Website...Secure?**

![](_page_60_Picture_129.jpeg)

### **What about … – The Product – What Are The Basics?**

![](_page_61_Figure_2.jpeg)

### **What about … – Functional Testing – What Does it do?**

### Does the app perform the designed tasks?

Does the app perform non-designed tasks?

### Is prevention of actions adequate?

Does the app ask me to turn on services? For example, location specific, Wi-Fi, and social media.

Is the UI appropriate for the form factor? For example, phone versus tablet, screen size, resolution, and existence of hardware buttons or keyboard.

Is the user redirected? If so, where? From app to Web or visa versa? What do errors look like?

Does it comply with any standards, good practice and guidelines?

Does the user interface (UI) and design work as intended? Is there room for misunderstanding or error?

Is the mobile app consistent with the desktop version, if it exists?

### **What about … – Data – Testing What It Processes?**

![](_page_63_Picture_2.jpeg)

Copyright NataliaS@portnov.com 112

### **What about : Platform – What Does it depend on?**

Change the device settings around. What do you notice?

What permissions does the app need?

What tablet device is being used? What version of hardware or software?

Review app store submission requirements

31. X

Test content.

For example, text size, content adjustment and responsive design.

Test the UI and touchscreen gestures. For example, swipe, zoom, pinch, multi-touch, shake and orientation.

Test peripherals. For example, keyboards, Mi-fi devices, BT peripherals, iBeacon, and syncing peripherals.

Test Camera, if applicable. For example, taking photos, using stored photos and photo data.

How does the app run when the device is locked?

### **Operations – How Is It Used?**

![](_page_65_Figure_2.jpeg)

**Copyright NataliaS@portnov.com** 114

### **How Is Data Saved?**

### Does the app write to the SD card?

What happens if the SD card is full? What happens if it is removed?

Is data saved online (in the cloud)?

If the data is saved online, can it be retrieved after reinstalling the app, or will it be available on the app on a different device with the same user account?

If the cloud is used, how does lack of connectivity affect the user experience?

What if data is lost? Are there backups?

Is the data saved securely? (See "Security" section)

**Copyright NataliaS@portnov.com** 115

### **Interruptions?**

![](_page_67_Figure_2.jpeg)

### **Customer Feedback**

### What are customers Nhat are customers  $\begin{array}{|c|c|}\n\hline\n\text{Baying about app?}\n\end{array}$  App reviews  $\begin{array}{|c|c|}\n\hline\n\text{App ratings/}\n\end{array}$

# comments

Comments, forum posts and articles on the (social) web

Complaints and support request

**Copyright NataliaS@portnov.com** 117

# **GOOD LUCK!!!**

![](_page_69_Picture_1.jpeg)